## **Pensionistas do Ipsemg podem realizar Prova de Vida digital**

Sex 20 janeiro

O Instituto de [Previdência](http://www.ipsemg.mg.gov.br/ipsemg/portal/m/site/516-inicio/0/0;jsessionid=DD586C912C645BE350CCFC830583923B) dos Servidores do Estado de Minas Gerais (Ipsemg) lançou, neste mês, a Prova de Vida digital pelo aplicativo gov.br.

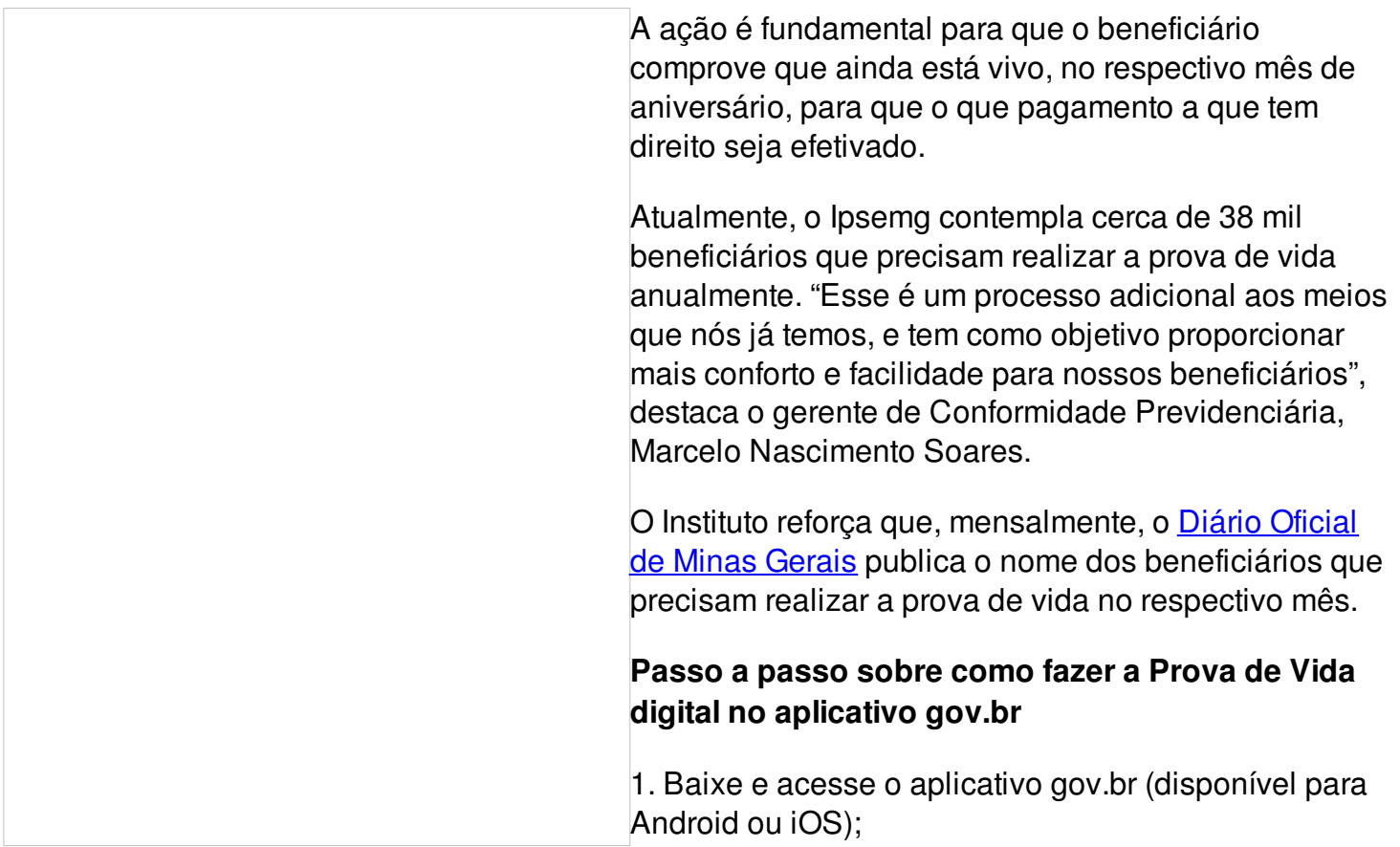

- 2. Caso ainda não possua sua conta gov.br, crie uma;
- 3. Após acessar o aplicativo, na tela inicial, em "Serviços", clique em "Prova de vida";
- 4. Na tela "Histórico de Prova de vida", selecione a "Prova de vida pendente";
- 5. Na tela "Autorização", clique em "Autorizar";
- 6. Siga as instruções para fazer o reconhecimento facial;
- 7. Após finalizar o reconhecimento facial com sucesso, clique em "OK";
- 8. Na tela de Autorização, o status da sua Prova de Vida mudará para "Autorizado";

## **Recadastramento presencial**

A realização do recadastramento presencial continua ativo nas Unidades Regionais do Ipsemg.

Para isso, é necessário consultar os endereços e a necessidade de agendamento prévio. Para conferir, acesse o site do Ipsemq.

O agendamento eletrônico nas Unidades Regionais deverá ser realizado nesta [página](http://www.mg.gov.br/) ou pelo aplicativo MG App, disponível para download, gratuitamente, nas plataformas Android ou iOS.

Caso o beneficiário resida em uma cidade que não tem unidade regional do Ipsemg, basta seguir este passo a passo. [Clique](http://www.ipsemg.mg.gov.br/ipsemg/portal/v/site/26444-recadastramento-de-pensionistas-do-ipsemg/140-recadastramento-anual-de-pensionistas-do-ipsemg-residentes-em-outro-estado/0/560) aqui.

Em situações em que o pensionista esteja impossibilitado de locomoção por problemas de saúde, solicite a visita domiciliar por meio do Lig Minas, no 155 (telefone fixo) ou (31) 3069-6601 (celular ou fora do estado).